# CALL Public Database (DB) A Tutorial

Use Bookmarks to review the contents of this tutorial.

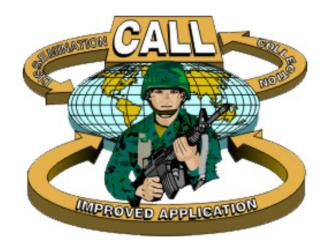

Center for Army Lessons Learned
Research Division
30 July 2004

### What is the CALL Public DB?

- A collection of army-related articles, theses, monographs, papers, historical documents, and other resources that are unclassified and releasable to and available to the general public without restriction.
- A structured, hierarchical repository that is patterned after an office filing system, including file rooms, file cabinets, file drawers, file folders, and documents.
- A repository that can be searched either by drilling down through levels of hierarchy or by submitting queries, using a powerful search and retrieval software (Convera RetrievalWare).
- A product and responsibility of the Research Division of the Center for Army Lessons Learned, Fort Leavenworth, Kansas.

### How do I get to the CALL Public DB?

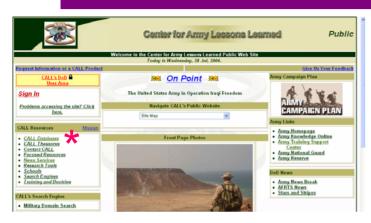

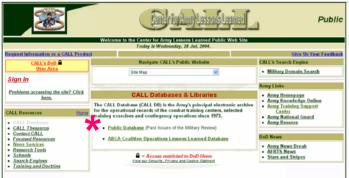

#### CALL Public Database

Web Browser Requirements Microsoft Internet Explorer 6.0+ Netscape 7+

Minimum Image Viewer Requirements

Adobe Acrobat Reader for Portable Document Files. Download Now. TIF Image Viewer for Tagged Image Format Files Download Now

This CALL DB also includes MS Word, MS PowerPoint and other file formats

You can view most documents in ASCII Text by clicking on the Text Tab in the Document Viewing window

Click on the CALL Public Database button if you have met the above browser and image viewer requirement

Note the new CALL Public DB Tutorial.

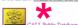

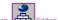

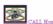

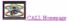

Author: DOM Special Projects

#### **CALL Homepage:**

http://call.army.mil/

Click on CALL Databases \*

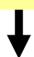

#### **CALL Databases Page:**

Click on Public Database \*

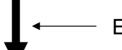

Expect a "Security Alert" – click Yes

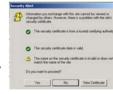

### **CALL Public Database Page:**

Click on CALL Public Database \*

See next slide for full-size view.

## What is required to effectively use the CALL Public DB?

#### CALL Public Database

#### Web Browser Requirements

Microsoft Internet Explorer 6.0+ Netscape 7+

#### Minimum Image Viewer Requirements

Adobe Acrobat Reader for Portable Document Files. <u>Download Now.</u>
TIF Image Viewer for Tagged Image Format Files. <u>Download Now.</u>
This is also an excellent free TIFF-image viewer. ALternaTIFF

This CALL DB also includes MS Word, MS PowerPoint and other file formats.

You can view most documents in ASCII Text by clicking on the Text Tab in the Document Viewing window.

Click on the CALL Public Database button if you have met the above browser and image viewer requirements.

Note the new CALL Public DB Tutorial.

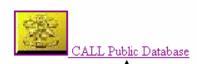

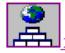

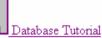

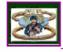

🛮 CALL Homepage

Send comments to: Webmaster

Author: DOIM Special Projects last update: 9 March 2004 (mag)

Note carefully these requirements.

Note: Most new users will need to download the TIF Image Viewer.

Click here to proceed directly to the CALL Public DB.

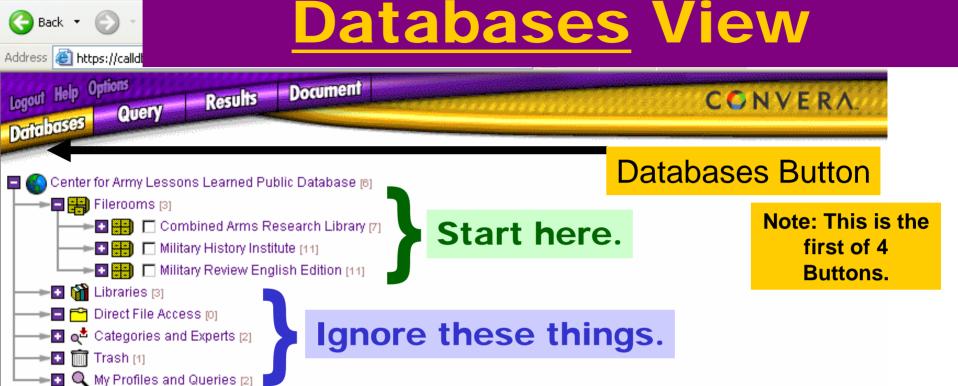

**CALL Public DB** 

SmartSearch 7.0

Edit View Fav

#### What do I do now?

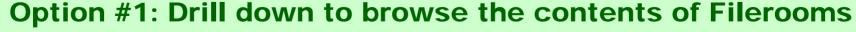

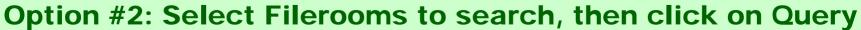

### When should I drill down?

- When you are unfamiliar with and have the time to browse the contents of a fileroom.
- When you know where to find a particular file (e.g. a specific Military Review article).

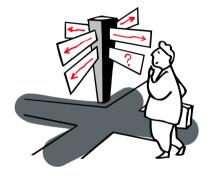

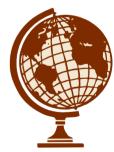

Recommendation: The query should be your principal means of finding documents, not drilling down.

### Levels of Hierarchy

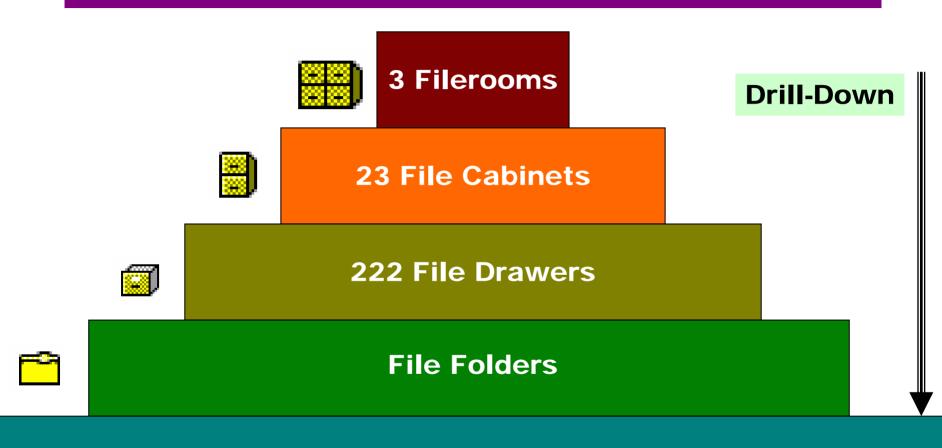

**Documents** 

### **Drilling Down**

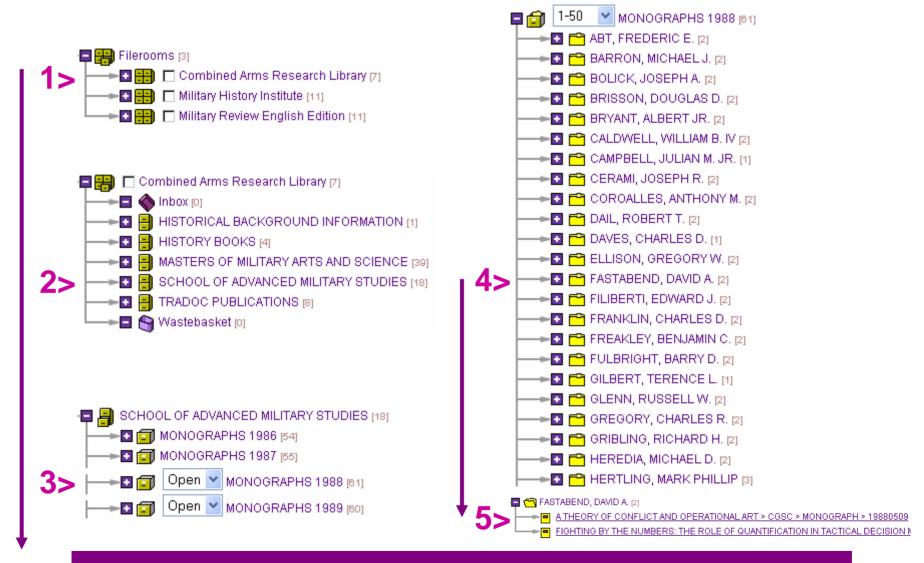

### **Overview of the Contents**

#### Filerooms and File Cabinets.

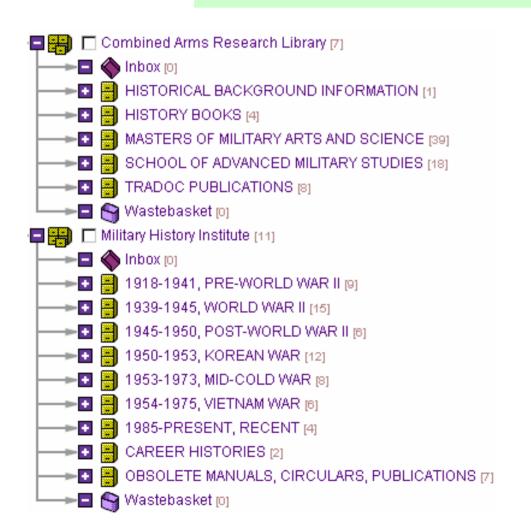

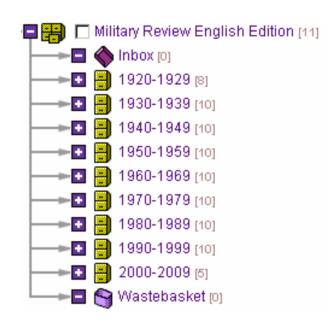

Ignore the Inboxes and Wastebaskets.

## CALL Public DB Fileroom Highlights Combined Arms Research Library

- Command and General Staff College (CGSC)
  - Student Master of Military Arts and Sciences (MMAS) theses, 1964-present (the work of about 1,250 students)
- School for Advance Military Studies (SAMS)
  - Student Monographs, 1984-present (the work of about 1,000 students)
- Training and Doctrine Command (TRADOC)
  - Historical Monograph Series (5 series volumes; located in FM 100-5 and Related Literature file cabinet)

See also resources on the CARL Website

### CALL Public DB Fileroom Highlights Military History Institute

- Selected U.S. military history documents, from 1917-1991
- Selected Officer Career History Interview Transcripts
- Selected Obsolete Army Field Manuals

This fileroom consists of resources received from the Military History Institute, Carlisle Barracks, Pennsylvania. Also see their website for other digitized historical materials:

# CALL Public DB Fileroom Highlights Military Review English Language

All issues of Military Review, a periodical publication of the Command and General Staff College, Fort Leavenworth, from 1922-2004.

For the latest issue(s), see also the Military Review Home Page:

http://www-cgsc.army.mil/milrev/

### Before you Search . . .

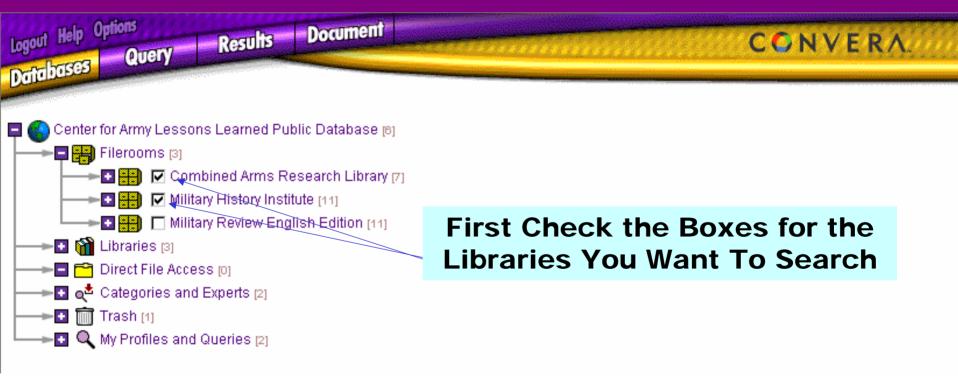

### **Query View**

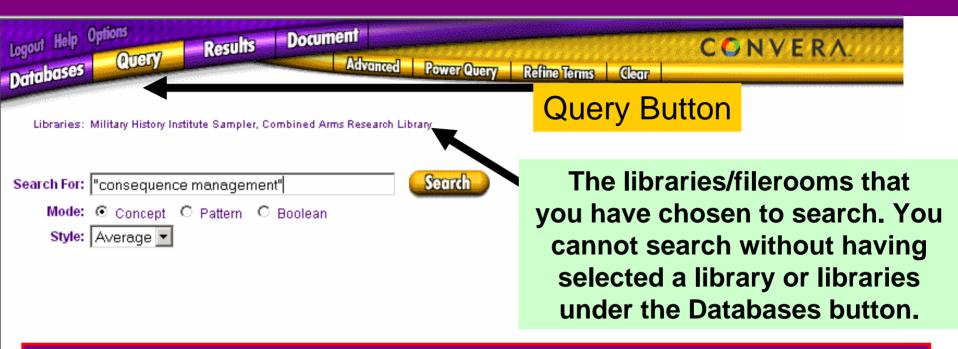

Simple Search on exact phrase "consequence management"

Note: The default is set for a <u>Simple</u> Query. You can do a more sophisticated search by clicking on the <u>Advanced</u> button.

Note: More will follow on Mode and Style selections on later slides.

### Simple Search Results

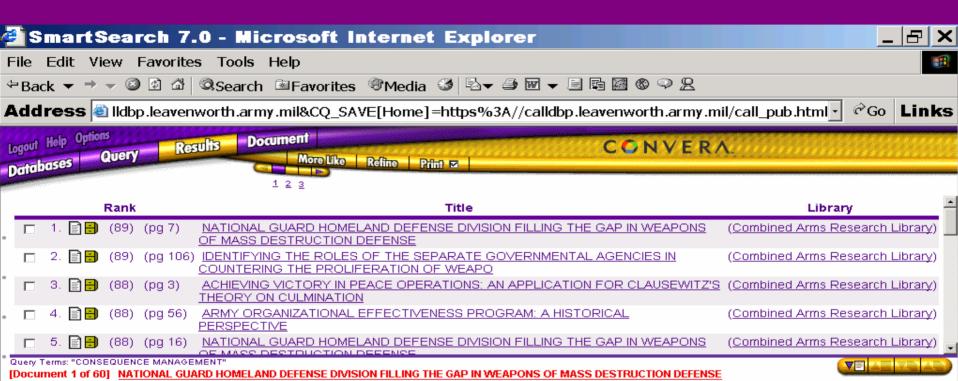

Click on a document in the results list to display it here.

Note: #1 and #5 represent different pages within the same document. Word, PowerPoint, and PDF files always report pg 1, while separate files for each page characterize image files. Each of the above 5 files are image files.

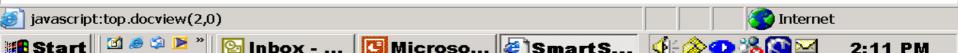

### **Advanced Searches**

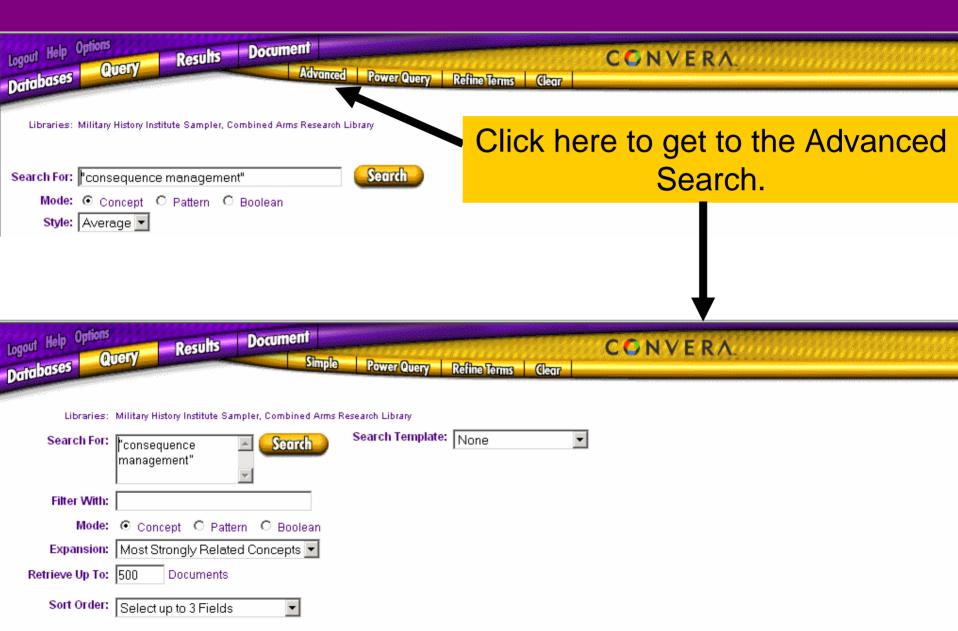

# CALL Public DB Advanced Searches Your Options:

- Mode
  - Boolean (exact)
  - Pattern (fuzzy)
  - Concept (semantic)
- Expansion
  - 1. Exact Matches
  - 2. Simple Variations
  - 3. Most Strongly Related Concepts
  - 4. Strongly Related Concepts
  - 5. Weakly Related Concepts

- Style
  - Narrow (fewer hits)
  - Average
  - Broad
  - Power Search
  - With Concept Searches

Recommended settings in Blue.

Red: Use only with Concept Searches.

# CALL Public DB Search Mode Your Most Important Choice

#### **Boolean**

- An search that looks exactly for the words in your clue or an exact phrase if enclosed in quotation marks.
- Allows for use of Boolean operators (and, or, not) and proximity operators.
- Best quick search when you want a limited number of hits.

#### **Pattern**

- A search that looks not only for the exact words in your clue, but also other words that looks something like those words.
- Best search when you are not sure of the spelling of a word or if you are searching against text read by Optical Character Recognition (OCR). We The DB has much OCR text.
- Produces many more hits than a Boolean Search, <u>but</u> ranks hits by several criteria.
- Slower than a Boolean search.

#### Concept

- A semantic or meanings search.
- Searches not only for the exact words in your clue, but also other words that have similar meanings.
- Best search for ranking and putting best hits at the top of your results list.

## CALL Public DB Boolean "AND" Search

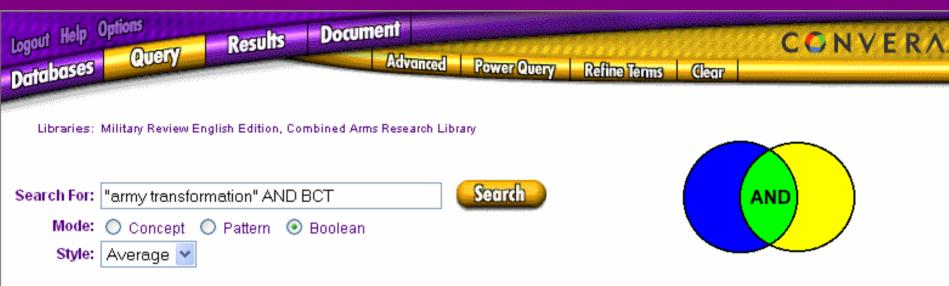

The exact phrase "Army Transformation" and the acronym BCT must both appear in the same file. This would be the green area.

All Boolean searches can be done as either Simple or Advanced searches.

## CALL Public DB Results of Boolean "AND" Search

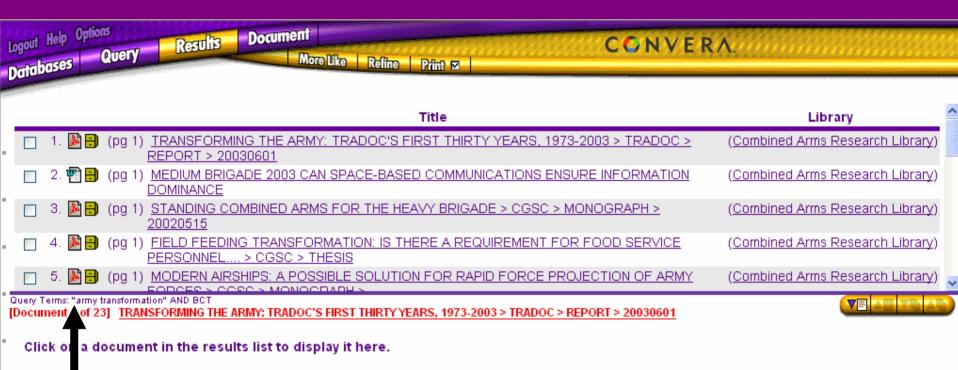

The icons tell you that these are Word and PDF files.

## CALL Public DB Boolean "OR" Search

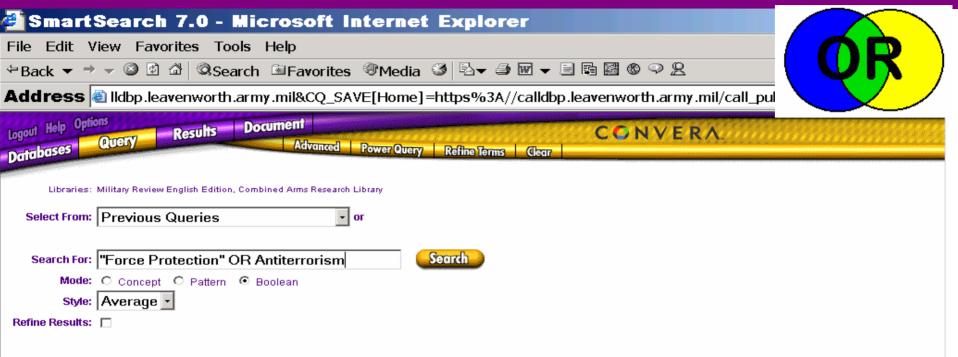

This search looks for the either the exact phrase "force protection" or the word antiterrorism. The results will include the blue, green and yellow areas.

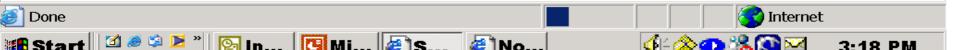

### CALL Public DB Results of Boolean "OR" Search

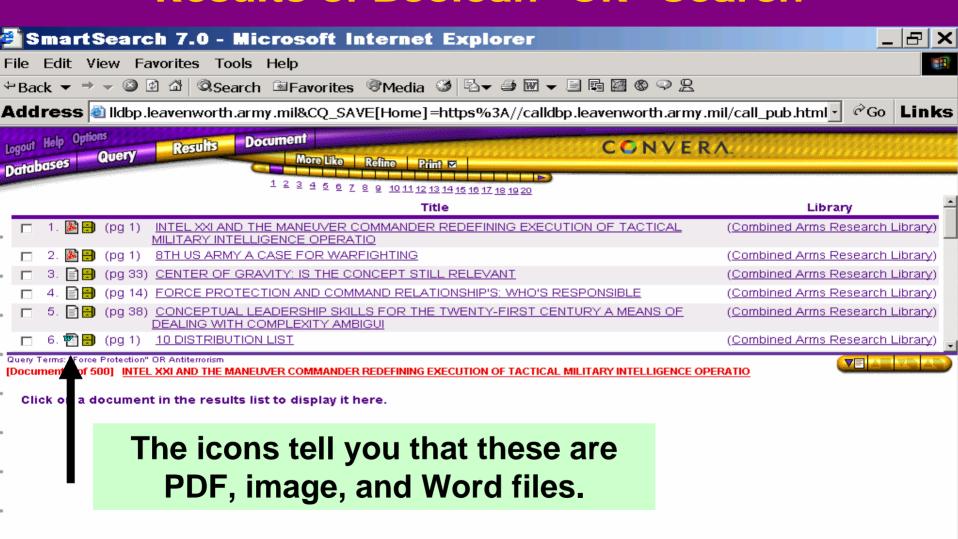

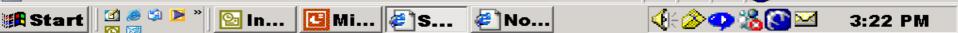

Internet

## CALL Public DB Boolean Proximity Search

| <sub>Logoul</sub> Help Opti<br>Databases | Query Results Document                                          | vanced Power Query | Refine Terms C | CONVERA<br>lear |
|------------------------------------------|-----------------------------------------------------------------|--------------------|----------------|-----------------|
| Libraries:                               | Military Review English Edition, Combined Arms Previous Queries | Research Library   |                |                 |
|                                          | "army transformation" *BCT within 50                            | Search             | )              |                 |
| Mode:<br>Style:<br>Refine Results:       |                                                                 |                    |                |                 |
|                                          |                                                                 |                    |                |                 |

The exact term "Army Transformation" and the acronym BCT must be within 50 words of each other in at least one place in the file. The asterisk in front of BCT serves as a wild card, so this search will also look for IBCT or SBCT.

## CALL Public DB Results of Proximity Search

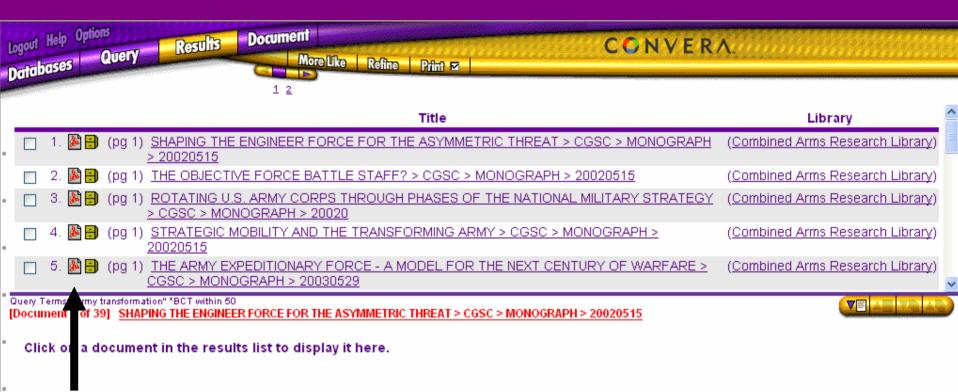

The icons tell you that these are all PDF files.

### CALL Public DB Pattern Search

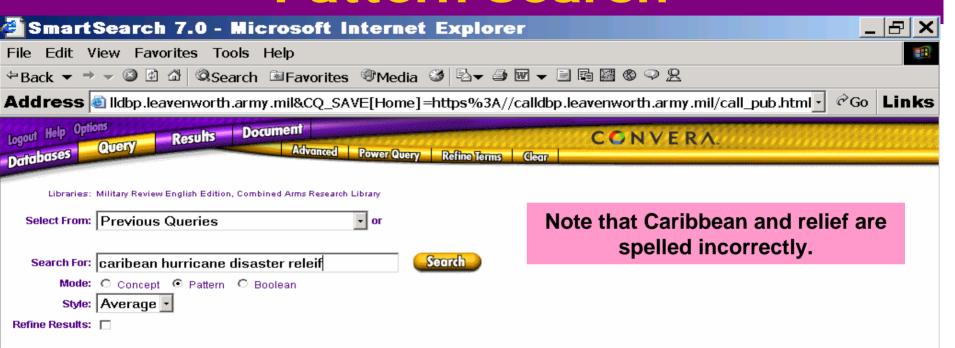

A fuzzy search on the four words. Two of the words are misspelled, but the search looks for words that are similar.

All Pattern searches can be done as either Simple or Advanced searches.

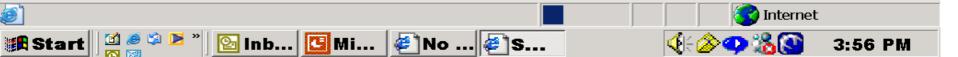

## CALL Public DB Results of a Pattern Search

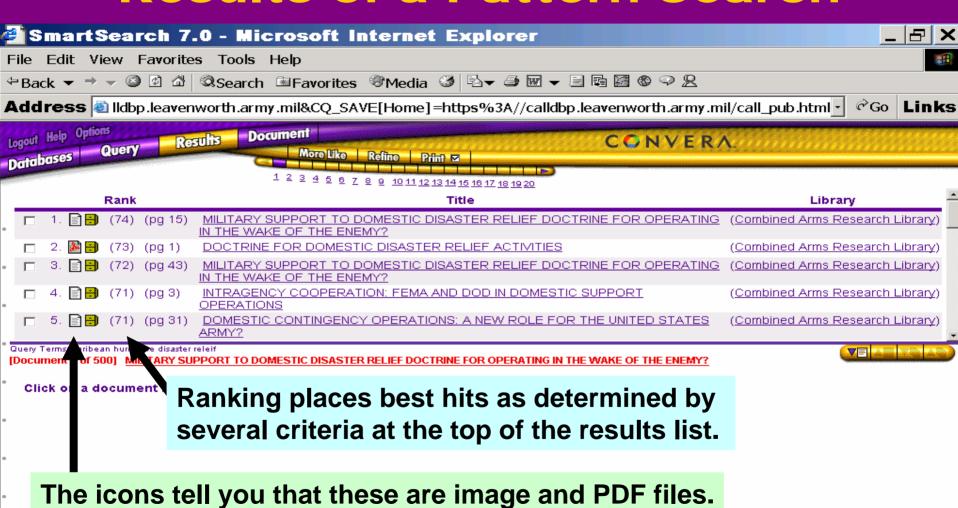

## CALL Public DB Concept Search

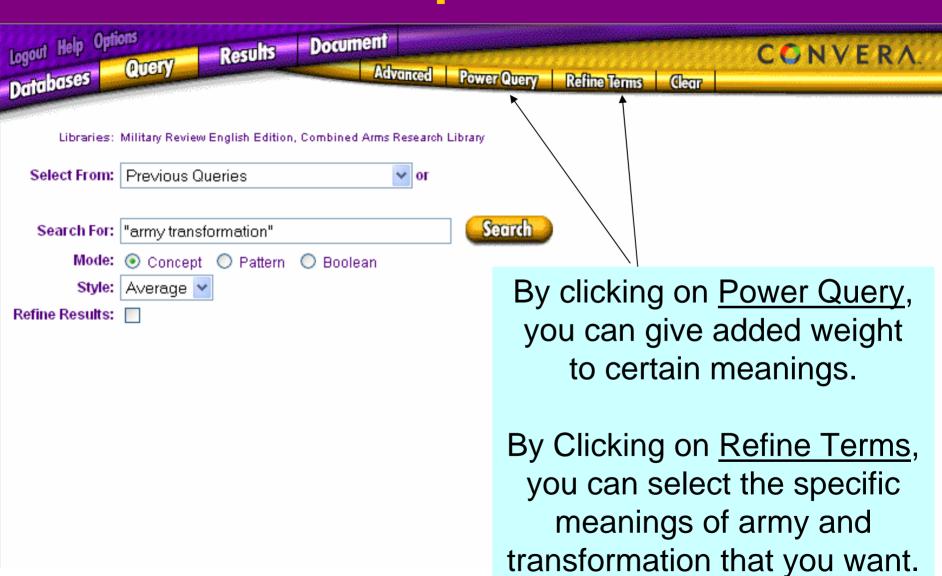

## CALL Public DB Results of a Concept Search

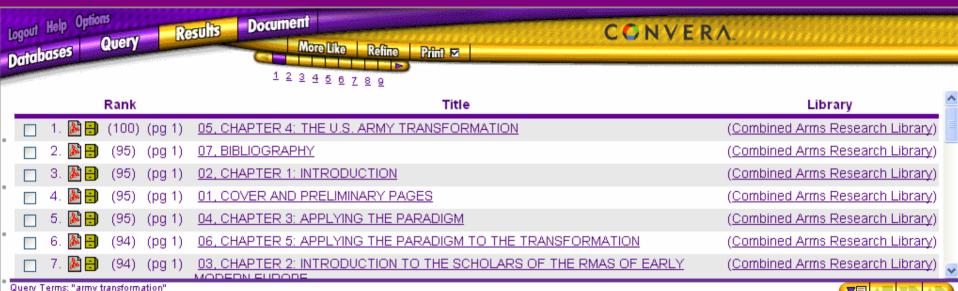

[Document 1 of 212] 05, CHAPTER 4: THE U.S. ARMY TRANSFORMATION

Click on a document in the results list to display it here.

## **Advanced Searches Search Templates**

### **Drop-down Menu Choices**:

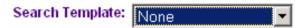

- ❖ All Fields: 43 files not recommended for users
- Short Template: 5 fields recommended
- Hierarchy Template: 5 fields recommended

| Search Template:               | Short Template 🔽 |
|--------------------------------|------------------|
| <u>Author or Originator:</u>   |                  |
| Originating Organization:      |                  |
| Subject:                       |                  |
| Document Type:                 |                  |
| <u>Document Creation Date:</u> | is 🔽             |
|                                | to N/A           |

| Search Template: | Hierarchy Template 💌 |
|------------------|----------------------|
| File Room:       |                      |
| File Cabinet:    |                      |
| File Drawer:     |                      |
| File Folder:     |                      |
| Subject:         |                      |

## Advanced Searches Search Templates: Examples

Search Mode should be Boolean for the following examples.

Looking for all MILITARY REVIEW articles in the year 2000.

Use **Hierarchy template**; <u>File Drawer</u> = **2000** 

114 hits on results list (Military Review fileroom)

MILITARY REVIEW articles with "transformation in the title.

Use **Hierarchy or Short template**; <u>Subject</u> = **transformation** 

10 hits on results list (Military Review fileroom)

CGSC theses and SAMS monographs dealing with Army Transformation.

Use All Fields; <u>keywords</u> = "army transformation"

21 hits on results list (Combined Arms Research Library fileroom)

Note: only this fileroom uses the keywords field.

# For more ideas on searching click on Help

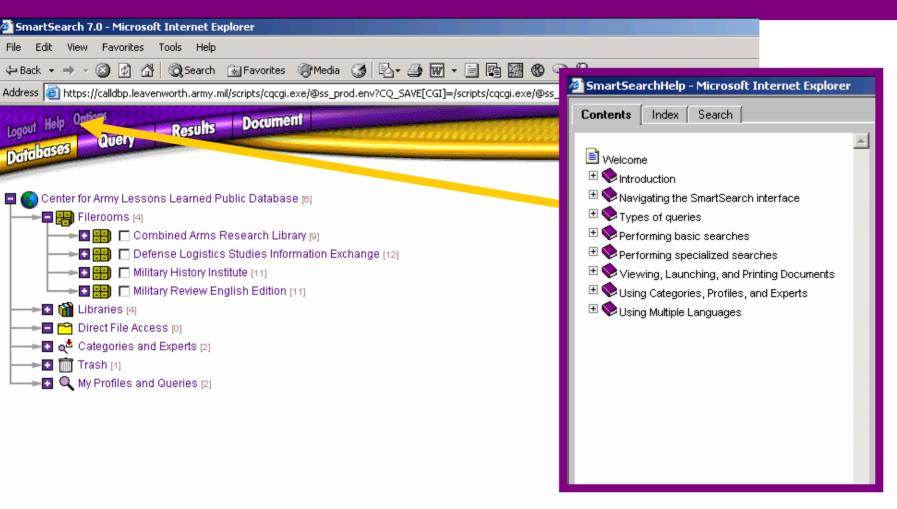

## CALL Public DB Results View

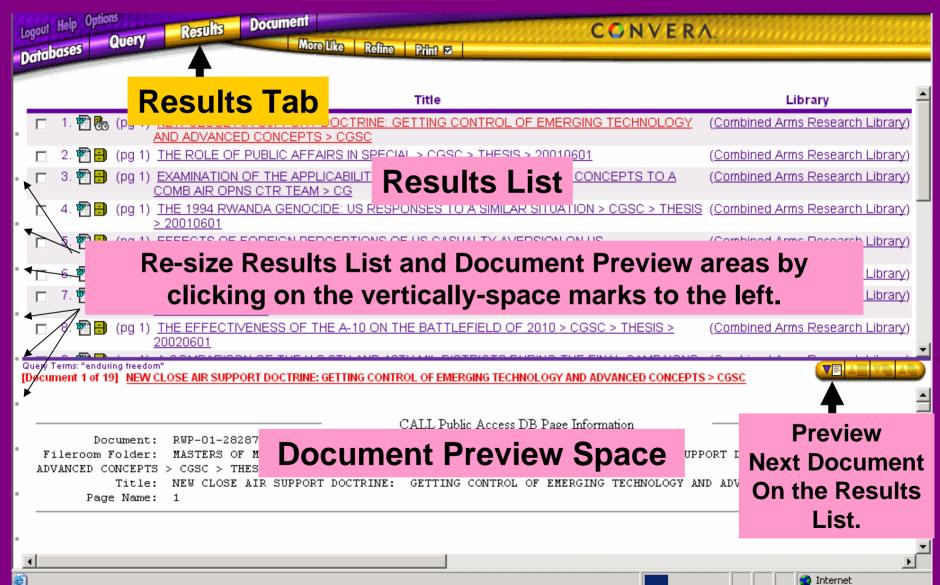

**Start** 

[○] Inb... □ P:\... □ Mic... ② Ce... ② Sm...

(4: **♦** ♦ 🖄 🕰 🕶 🔏 🍇 🐼 🖾

# Viewing Search Results Clicking on Icons

□ 9. 🔁 🔒 (88) (pq 1) 03 ABSTRACT (Combined Arms Research Library) WEAPONS OF MASS DESTRUCTION AND UNITED STATES NBC DEFENSE (Combined Arms Research Library) READINESS: HAS AMERICA PROVIDED THE ATTACK ☐ 11. ☐ (88) (pg 28) NATIONAL GUARD HOMELAND DEFENSE DIVISION FILLING THE GAP IN WEAPONS (Combined Arms Research Library) OF MASS DESTRUCTION DEFENSE □ 12. 🗐 🗐 (87) (pg 14) NATIONAL GUARD HOMELAND DEFENSE DIVISION FILLING THE GAP IN WEAPONS (Combined Arms Research Library) OF MASS DESTRUCTION DEFENSE 🗖 13. 📳 👸 (87) (pg 8) NATIONAL GUARD HOMELAND DEFENSE DIVISION FILLING THE GAP IN WEAPONS (Combined Arms Research Library) OF MASS DESTRUCTION DEFENSE 🥅 14. 🎉 👸 (87) (pg 1) <u>NATIONAL GUARD WEAPONS OF MASS DESTRUCTION CIVIL SUPPORT TEAM</u> (Combined Arms Research Library) STRUCTURED FOR SUCCESS OR FAILURE

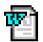

#### Word file

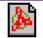

#### PDF file

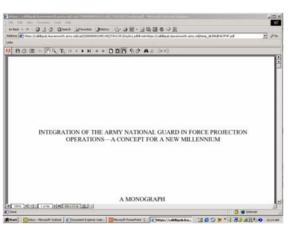

You will also see PowerPoint and Excel icons.

Seeing the Elephant --Consequence Management Policy for the Department of Defense

> A Monograph by MAJOR Mark A. Lee

> > You will need to have Adobe Acrobat to view these files.

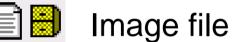

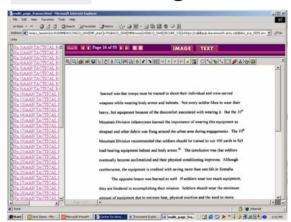

You will need to have the TIFFviewer to see Tagged Image Format files.

Download viewers/readers from the CALL DB Requirements Page.

#### **CALL Public DB File Formats**

### Portable Document Format (PDF)

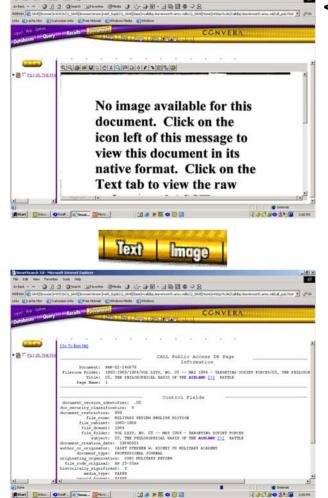

MAN NO WELL

#### < Image view

< Text view

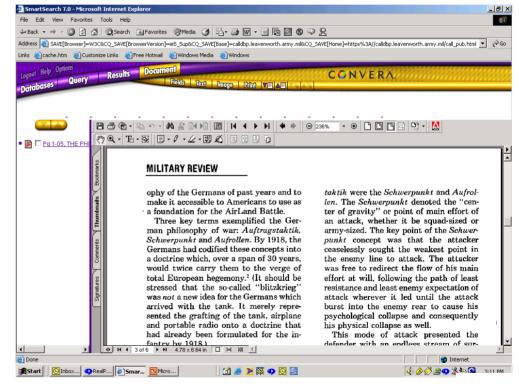

^ PDF view - click on PDF icon

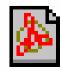

# Saving or Printing Files TIFFs

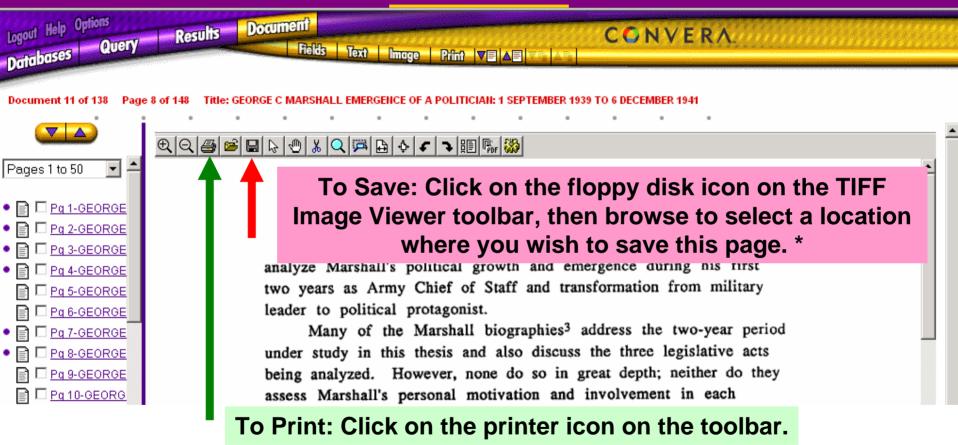

If you are unable to view images, you will need to download the TIFF Image Viewer.

\* Note: You can also save this page as a PDF by clicking on the PDF icon on the toolbar (the second from the right.

# Saving or Printing Files PDFs

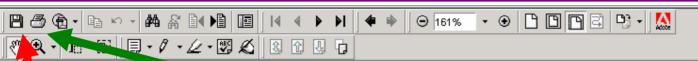

To Print: Click on the printer icon on the PDF toolbar.

# SPACE: Enabling Army Transformation

Lieutenant Colonel Brad Baehr, U.S. Army; Lieutenant Colonel Thomas D. Houston, U.S. Army, Retired; and Major J.G. Byrum, U.S. Army Reserve

NCREASING LETHALITY, mobility, and sustainability are key to Army Transformation, but increasing lethality while exchanging heavy divisions for mobility raises questions. The analysis of the sustainability raises questions.

flict devastating firepower on opponents before

Only recently have we begun to think of battle damage being inflicted via methods other than just steel on target. Even more foreign is that steel, combined with electrons at

To Save: Click on the floppy disk icon. that steel, combined with electrons of the place and time, can have a more will reduce the logistics footprint in theater, allow U.S. forces to outmaneuver the enemy, and in-

Robust command, control, communications, com-

# Saving or Printing Files Microsoft Word

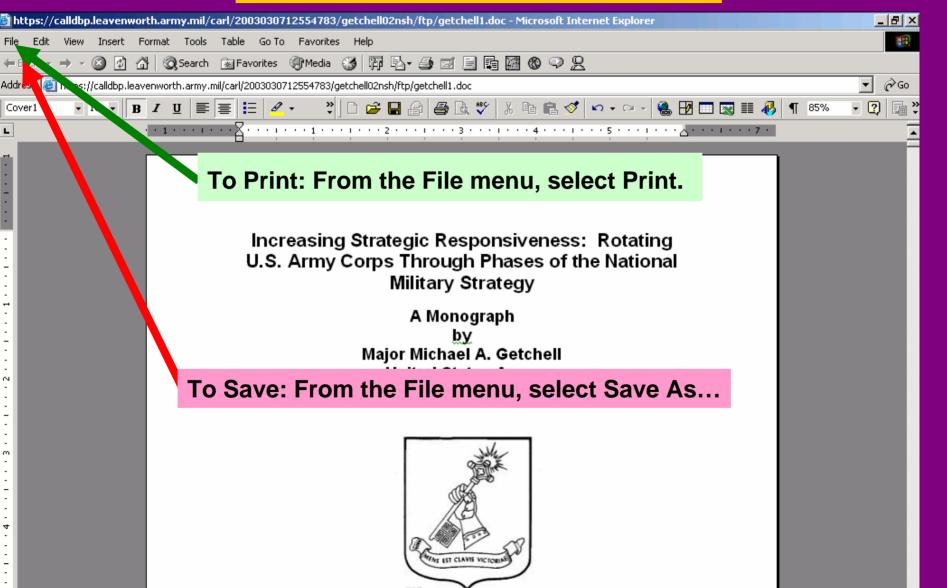

# Saving and Printing Files ASCII Text

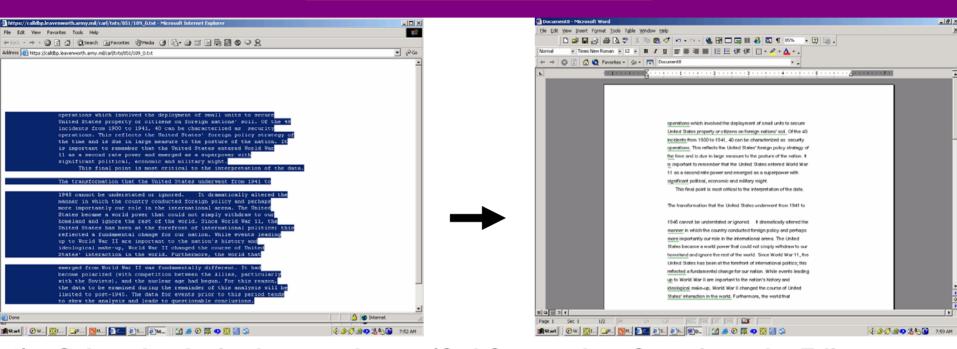

- 1) Select the desired text and copy (Ctrl C; or select Copy from the Edit menu.
- 2) Open a Word or WordPerfect file and paste (Ctrl V; or select Paste from the Edit menu.
- 3) Repeat the select, copy, and paste for other pages or excerpts.
- 4) Print from the Word file.

Warning: Optical Character Recognition (OCR)-generated text will include some or many errors.

# Saving and Printing Files ASCII Text

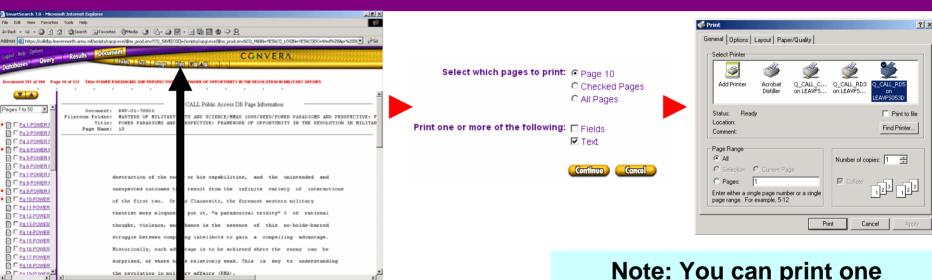

Prim

Note: You can also click on the Print button, which will bring up the window to the right.

Note: You can print one document page, several, or all. Remember this print capability applies only to ASCII text, not to images.

<u>Warning</u>: Printing ASCII text by this means will often cut off a word or words on the right-hand side of each line. One way around this problem is to go to the Layout tab in the print window and change the orientation from Portrait to Landscape. Still, this will probably mean that one online page will print on three sheets of paper. See previous slide for an alternative or print the image.

### Some Suggested Settings

- Database Hierarchy Options
  - Maximum Hierarchy Nodes ...: 50
- Results List Options
  - Number of Documents to Browse ...: 25
  - Show [eyes] if Document Has Already Been Viewed: check
  - Summary Type: None [note other choices will slow the display of your results]
- Document View Options
  - Document View Font Size: Small or Normal
  - Number of Pages to Browse at a Time: 50
- Document Print Options
  - Document Print Font Size: Small

### Help

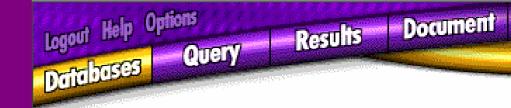

- Introduction
- Navigating the SmartSearch Interface
- Types of Queries
- Performing basic searches
- Performing specialized searches
- Viewing, Launching, and Printing Documents
- Using Categories, Profiles, and Experts (not applicable)
- Using Multiple Languages (not applicable)

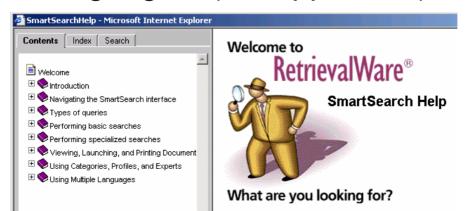

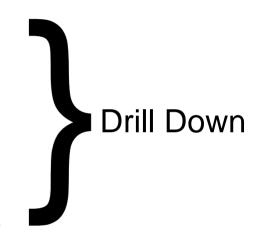